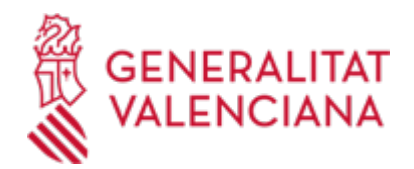

# **Inscripción en un Centro Servef de Empleo por Internet y/o Autoservef (15798 / SIA: 223632)**

### **Organismo**

LABORA SERVICIO VALENCIANO DE EMPLEO Y FORMACIÓN

### **Estado**

Abierto

### **Plazo de solicitud**

Abierto

### **INFORMACIÓN BÁSICA**

# **¿QUÉ ES Y PARA QUÉ SIRVE?**

A través de este procedimiento, se puede realizar la inscripción en los Centros Servef de Empleo de la Comunidad Valenciana.

# **INTERESADOS**

Los residentes en la Comunidad Valenciana de nacionalidad española y/o comunitaria que hayan estado inscritos con anterioridad en el SERVEF y no necesiten cambiar el domicilio de residencia que consta en su anterior inscripción.

### **OBSERVACIONES**

NOTA: En el que caso de que el ciudadano vaya a solicitar prestaciones económicas por desempleo, el Alta realizada por esta vía no exime de la obligación de presentar dicha solicitud por las vías establecidas al efecto.

# **DUDAS SOBRE LA TRAMITACIÓN TELEMÁTICA**

#### **Dudas del trámite**

· [Formulario de consulta](https://sede.gva.es/es/formulari-de-contacte-funcional)

**Problemas informáticos**

· [Formulario de consulta](https://sede.gva.es/es/formulari-problemes-tecnics)

#### **SOLICITUD**

#### **FORMA DE PRESENTACIÓN**

#### **Presencial**

Sitios donde puede realizarse el trámite :

- www.servef.es

- Cajeros Auto-Servef

### **Telemática**

<http://www.servef.gva.es/miservef>

# **TRAMITACIÓN**

# **INFORMACIÓN DE TRAMITACIÓN**

1.- Para utilizar el servicio inscripción a través de internet, el ciudadano debe identificarse proporcionando al sistema:

· Certificado digital expedido por la Agencia de Tecnología y Certificación electrónica de la Generalitat Valenciana.

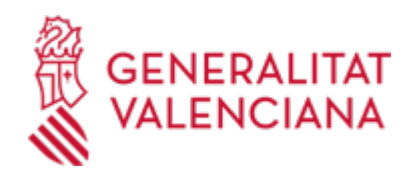

### · DNI electrónico

· Número de DNI/NIE junto con el código Autoservef que consta en el último DARDE que se facilitó en la anterior inscripción.

2.- Con los datos introducidos, y tras informar del motivo de la inscripción, la situación laboral (desempleado u ocupado) y las situaciones especiales en su caso, se realizará el alta en el Centro Servef empleo con los mismos efectos que la inscripción realizada presencialmente en el propio centro.

3.- Tras realizar el alta el ciudadano podrá realizar las siguientes tareas sin salir de la misma aplicación:

- Consultar los datos existentes en su demanda de empleo
- Solicitar cursos de Formación para el Empleo
- Imprimir certificados

- Solicitar cita para entrevista. El sistema informará de la fecha en que se realizó la última entrevista informando de la conveniencia de la actualización de los datos que contiene la demanda.

- Impresión del nuevo DARDE en el que se facilitará nuevo código Autoservef y la fecha de próxima renovación.

# **ÓRGANOS TRAMITACIÓN**

<u>• LABORA SERVICIO VALENCIANO DE EMPLEO Y FORMACION</u> AVDA. NAVARRO REVERTER, 2 46004 València(València/Valencia) Tel.: 012 Web: labora.gva.es/es

# **RESOLUCIÓN**

### **ÓRGANOS RESOLUCIÓN**

<u>• [LABORA SERVICIO VALENCIANO DE EMPLEO Y FORMACIÓN](https://www.gva.es/es/inicio/atencion_ciudadano/buscadores/departamentos/detalle_departamentos?id_dept=20161)</u> AVDA. NAVARRO REVERTER, 2 46004 València(València/Valencia) Tel.: 012 Web: labora.gva.es/es

# **AGOTA VÍA ADMINISTRATIVA**

Sí